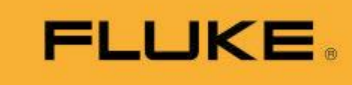

# New Firmware and Feature Announcement Letter

21 February 2023 Tako Feron, Product Manager Acoustic

## Fluke ii900 Acoustic Imager Series – Firmware V4.7

This firmware release delivers various new and improved features.

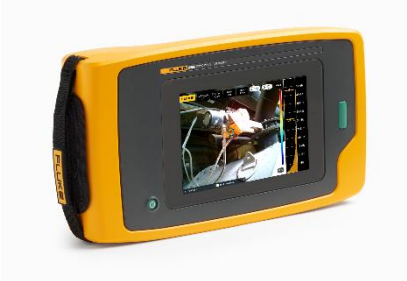

This new firmware release for the Fluke ii900-Series Acoustic Imager is one more step forward in our commitment to continued improvement and innovation on our acoustic imaging platform.

AVAILABLE 28 FEBRUARY 2023

## FLUKE II900 ACOUSTIC IMAGER SERIES FIRMWARE VERSION V4.7 KEY FEATURES SUPPORTS:

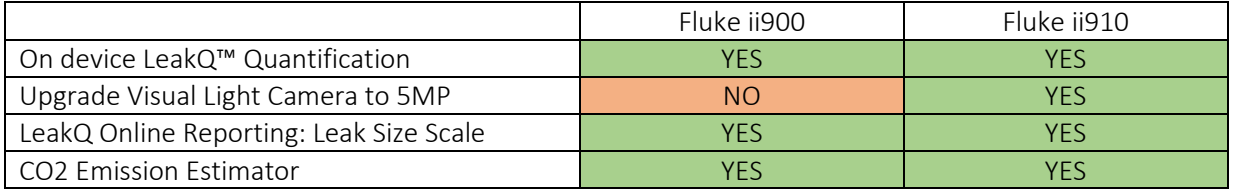

## MORE FEATURE DETAILS:

## 1. On device LeakQ™ quantification

This new feature allows you to quantify the identified leaks on the go.

The end-user has the option to select which indicator(s) are shown on the display. The three provided options are:

- LeakQ<sup>™</sup> Scale: A 1-10 scale which allows the end-user to prioritize repair of the leaks.
- Leak costs: The estimated annual costs for the individual identified leak, based on the (NEW) end-user-provided operating conditions like electricity costs.
- Leak volume: The estimated annual leak volume of the individual identified leak, (NEW) based on the end-user-provided operating conditions like compressor specifications.

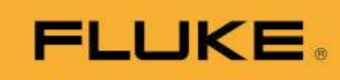

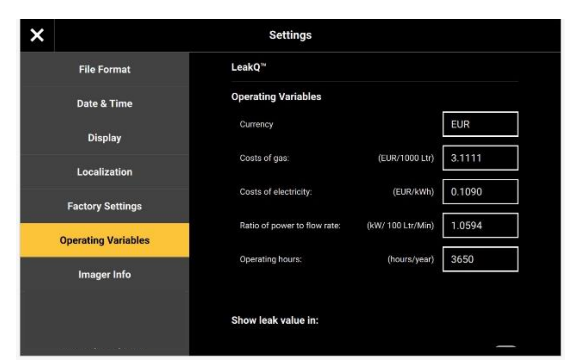

 $\boldsymbol{\mathsf{x}}$ **Settings File Format** Show leak value in Date & Tin **Display** rv Settin **Operating Variables** PDQ Mode Imager Info **Operating Variable** 50Hz  $\blacktriangledown$ 

*Entry of LeakQ™ operating conditions Selection of LeakQ™ metrics* 

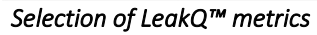

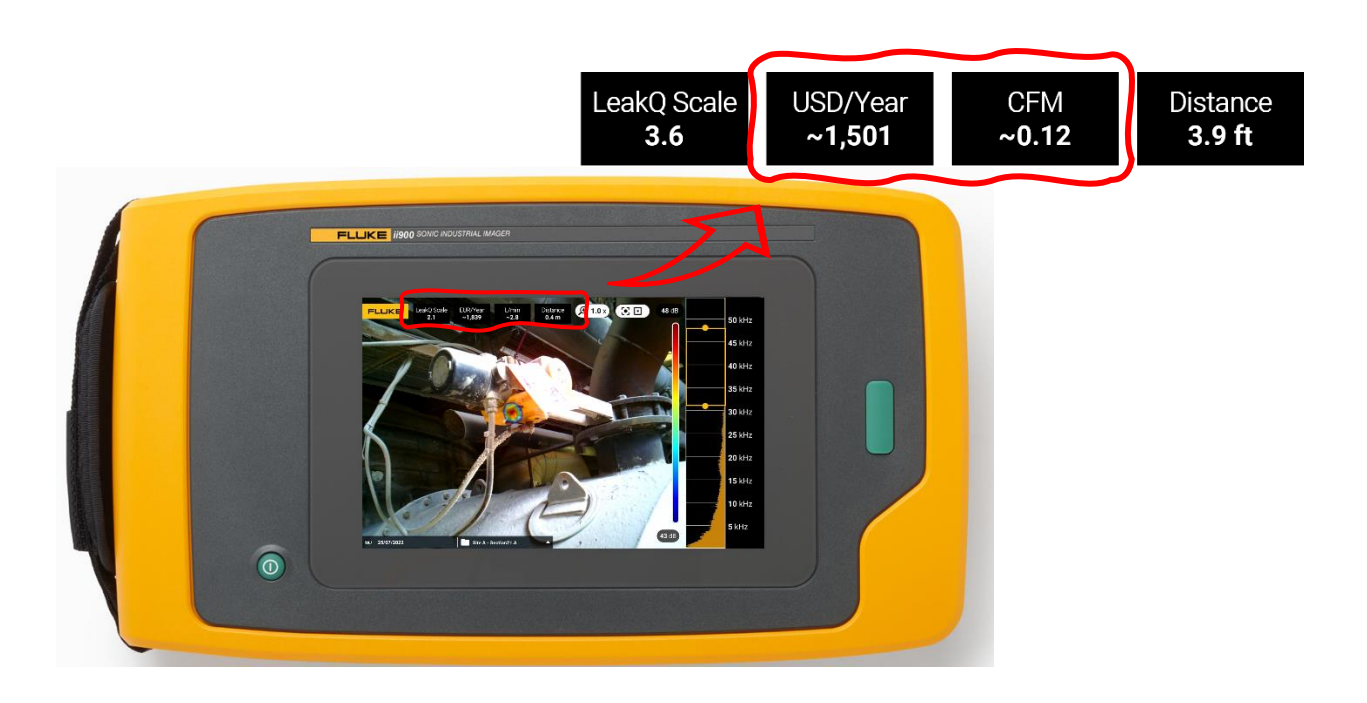

## 2. Upgrade of Visual Light Camera (Fluke ii910 Only)

The resolution of the visual light camera (ii910) has been upgraded to 5MP. This is a firmware enabled update. No new hardware required by customer.

The increased resolution (2592 x 1944) will improve both customer experience and application performance:

- Zoom functionality for long distance inspections
- QR code reading for AssetID tagging
- Photo Notes™

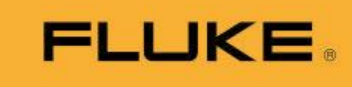

## 3. LeakQ Online Reporting: Leak Size Scale

Leak Estimation Scaling helps to adjust the estimated values within the online LeakQ Reporting solution. This new leak size estimation option offers three scaling levels:

- Low: ~80% of LeakQ estimated and recommended leak size
- Medium: 100% is Fluke recommended leak size
- High: ~130% of LeakQ estimated and recommended leak size

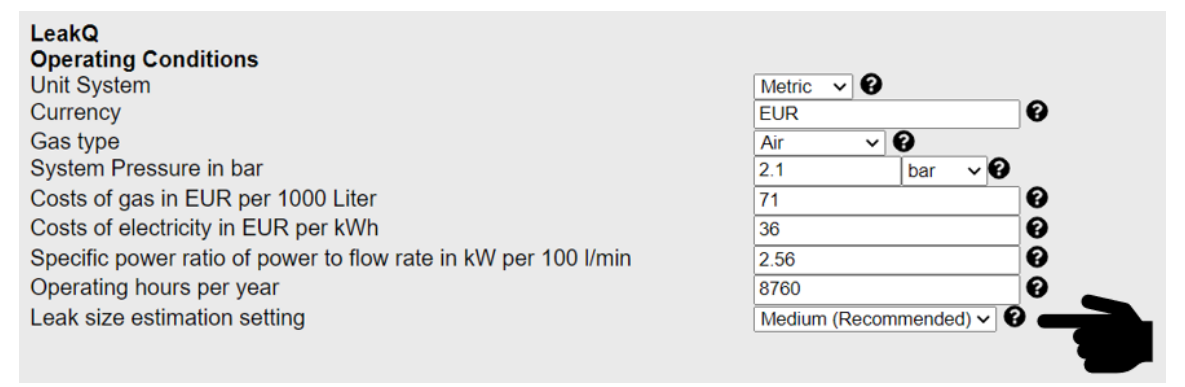

Link:<https://www.fluke.com/en-us/learn/tools-calculators/leakq-report-generator>

## 4. CO2 Emission Estimator

After a few months of testing, we have finalized the roll-out of the online CO2 Emission Estimator.

To help our customers quantify the CO2 emission impact of their leak detection and repair program, we provide an estimated CO2 emission (weight) for each individual leak and total number of identified leak(s).

The list of supported countries has been extended to 61 worldwide.

**CO2 Emission CO2 Emission values** Country State / Region / Grid

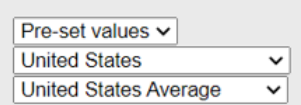

In addition to the pre-set emission values per country/regional grid network, we have also added the option of **manual entry** of CO2 emissions in kg or lbs per kWh.

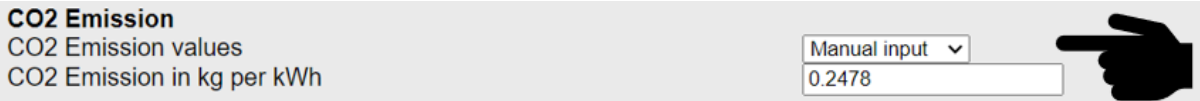

#### Example report:

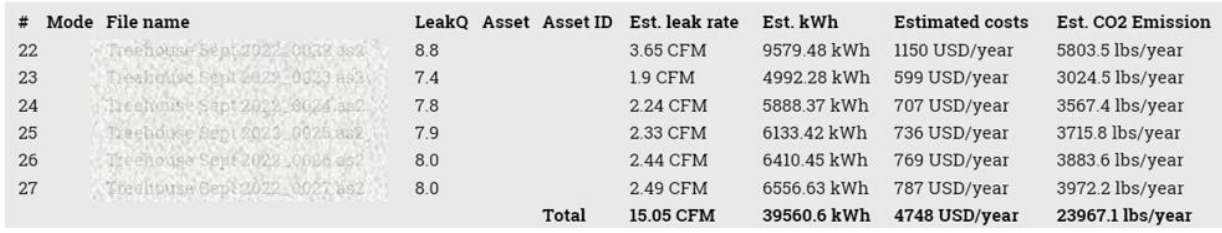

Link:<https://www.fluke.com/en-us/learn/tools-calculators/leakq-report-generator>

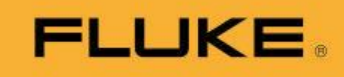

## NEW FEATURES IN MOST RECENT FIRMWARE UPDATES:

1. Asset Inspection Status

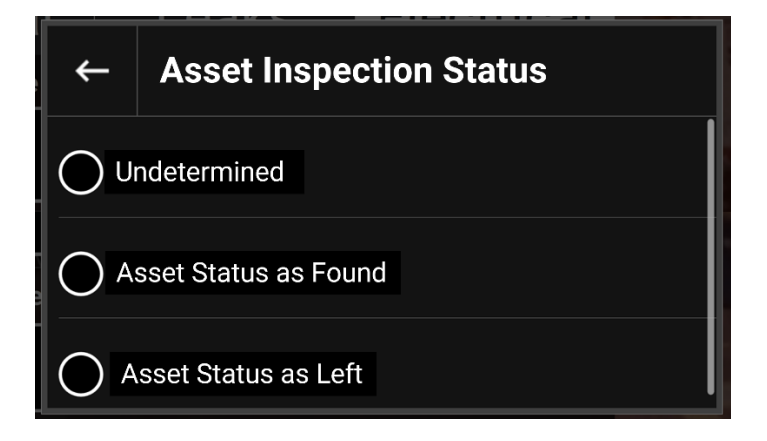

## 2. QR Code based AssetID identification

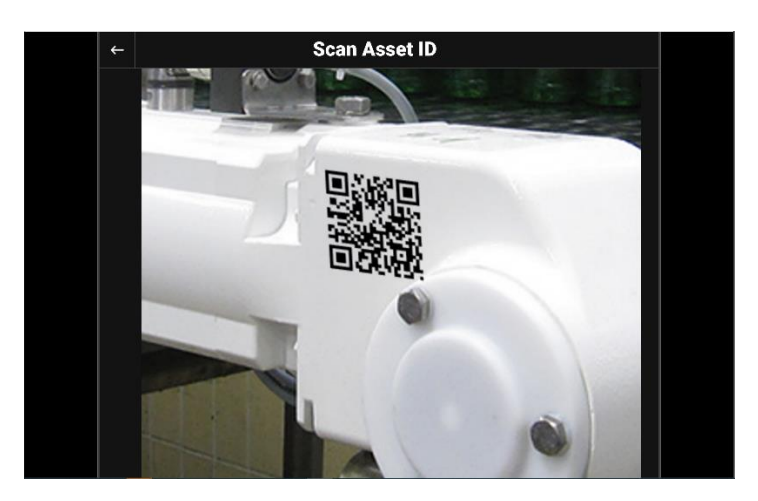

## HOW TO UPDATE FIRMWARE

In order to be notified of future upgrades and updates, please register your Fluke ii900-Series Imager here: [Fluke Product Registration](https://forms.fluke.com/registration-country-select?_ga=2.158235513.2116400311.1599058093-1004934212.1592828204)

## Option 1:

Use Fluke Connect Desktop to automate firmware updates: [download Fluke Connect Desktop](http://assets.fluke.com/SmartView/TUpdates/FCDesktop/FlukeConnectSetup.Installer.msi)

## Option 2:

Alternatively, you may upgrade your Fluke ii900-Series firmware using a SWU file:

- Download the latest Fluke-ii900-Series firmware (V4.7) from the Fluke ii900 Support site [here](https://www.fluke.com/en/support/software-downloads/fluke-ii900-software-and-firmware-upgrade)
- The Fluke-ii900 Series battery must be charged at least 25%.
- Use the USB-C cable provided with the unit.

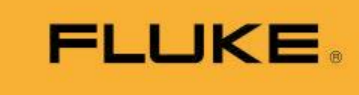

- Connect the unit to a Windows computer and turn it on. Look for device named FLK-ii900 Series on Windows file browser and copy the .SWU file in the root folder ('user data') of FLKii900 Series imager.
- Once the file is copied, your imager will detect it and ask to begin the firmware update. Select 'Start Update'.
- Once the firmware update is completed, your imager will ask to reboot the unit. Select 'Restart'.

## Fluke Acoustic Imaging Reporting portals:

Fluke LeakQ™ Reporting for Fluke ii900 and Fluke ii910 <https://www.fluke.com/en-us/learn/tools-calculators/leakq-report-generator>

Fluke PDQ Mode™ Reporting for Fluke ii910: <https://www.fluke.com/en-us/learn/tools-calculators/pdq-mode-reporting-tool>